# **My Esse3 Job**

- [Introduzione](#page-0-0)
	- [Area studente](#page-0-1)
		- [Login e CV](#page-0-2) [Annunci e candidature](#page-2-0)
		- [Altri strumenti](#page-3-0)
- [Area Azienda](#page-4-0)
	- [Registrazione e strumenti di lavoro](#page-4-1)
	- [Creazione e gestione annunci](#page-4-2)
- [Area Ufficio Placement](#page-6-0)
	- [To do list](#page-6-1)
		- [Candidati, annunci e intermediazione](#page-7-0)
	- <sup>o</sup> [TrovaCV](#page-10-0)
- [Area pubblica](#page-10-1)
	- [Contenuti editoriali](#page-10-2)
		- <sup>o</sup> [Trova CV](#page-12-0)

# <span id="page-0-0"></span>Introduzione

**MyESSE3 JOB** è un modulo aggiuntivo di ESSE3 per la gestione delle attività di Placement. Comprende quindi delle aree specifiche per Studenti, Referenti Aziendali e operatori dell'Ufficio Placement.

MyESSE3 Job si basa su repliche di un sottoinsieme di dati di ESSE3, base di partenza per i curricula degli studenti che possono completarli aggiungendo ai dati di carriera le altre informazioni tipiche di un curriculum vitae. Le aziende possono registrarsi ed inserire annunci in base a quando permesso dagli utenti dell'Ufficio Placement, che svolge un ruolo centrale sia nella moderazione dei contenuti inseriti sia nella funzione di intermediazione tra domanda e offerta di lavoro. MyESSE3 Job propone inoltre un innovativo approccio al recruiting online basato su brevi video di presentazione, sia da parte dei candidati che da parte delle aziende, per ottimizzare il più possibile i tempi della selezione.

# <span id="page-0-1"></span>Area studente

## <span id="page-0-2"></span>**Login e CV**

Studenti e laureati possono entrare in MyESSE3 Job con le stesse credenziali usate in ESSE3. Ogni studente o laureato troverà un primo CV precompilato con i dati anagrafici e di carriera già disponibili in ESSE3. I dati certificati da ESSE3 sono adeguatamente segnalati e non modificabili. Le altre informazioni, più tipiche di un CV, sono liberamente inseribili dall'utente. Queste includono le lingue con i livelli di letto scritto e parlato come previsto dal framework europeo, le conoscenze informatiche, la professione desiderata. È possibile aggiungere ulteriori item di formazione.

I dati che comporranno il CV sono inseriti in maniera strutturata, così da favorirne sia il riuso in diversi formati sia l'elaborazione da parte del sistema al fine ad esempio di incrociare le caratteristiche del cv con quelle richieste dagli annunci.

Lo studente può creare e mantenere fino a 3 CV differenti. Tutti i CV nascono con i dati anagrafici e di carriera precompilati dal sistema.

Ogni CV viene identificato da un nome scelto dallo studente. Lo studente può scegliere la formattazione preferita per ciascun CV fra 3 disponibili e personalizzarla ulteriormente con la scelta del font. Un CV può essere mantenuto in bozza (privato) fino a che non è ritenuto completo.

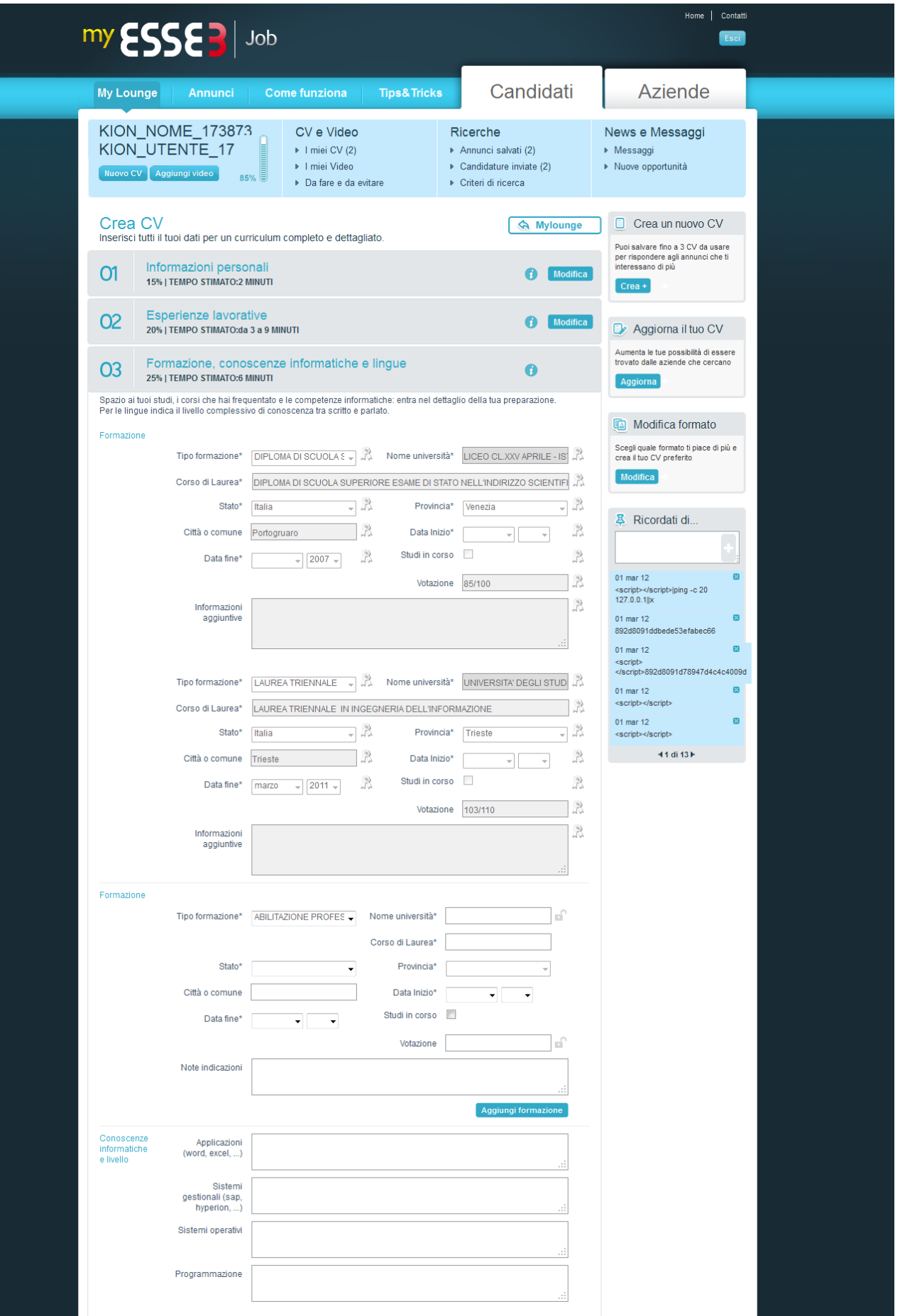

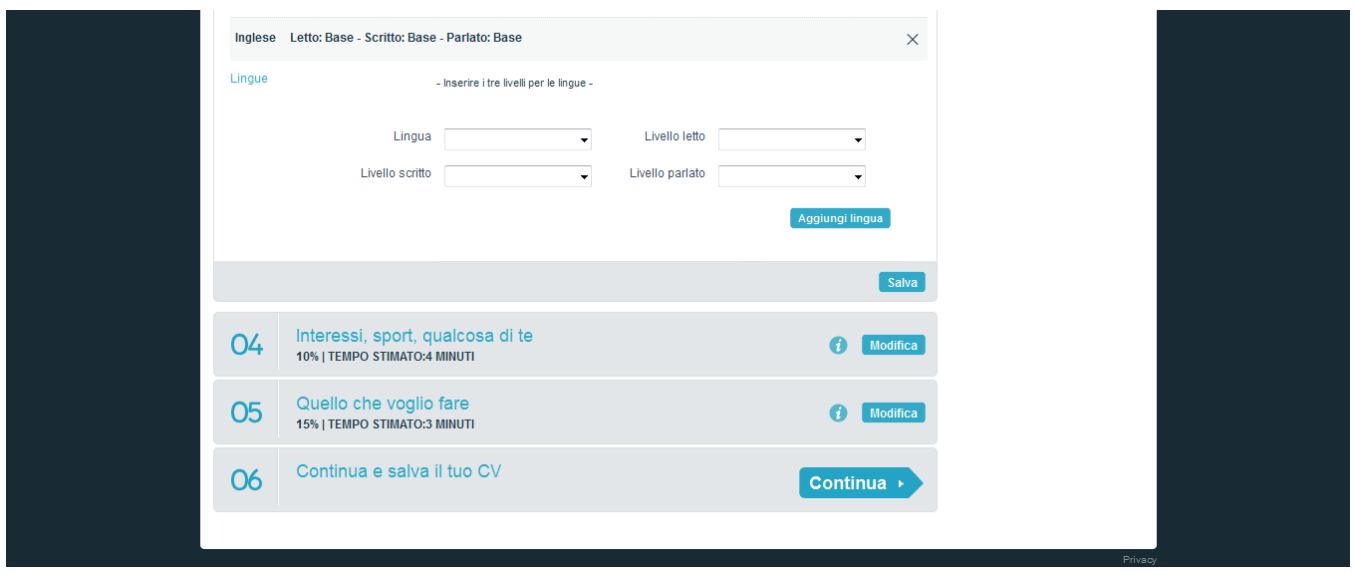

## <span id="page-2-0"></span>**Annunci e candidature**

Con il tab "Annunci" lo studente può cercare fra gli annunci pubblicamente disponibili in base a diversi parametri. Se autenticato, lo studente può salvare la propria ricerca in modo da vedere subito quali nuovi annunci pubblicati corrispondono ai suoi criteri.

NB: saranno visibili agli studenti i soli annunci approvati dall'Ufficio Placement, o pubblicati da aziende autorizzate a rendere i propri annunci direttamente visibili.

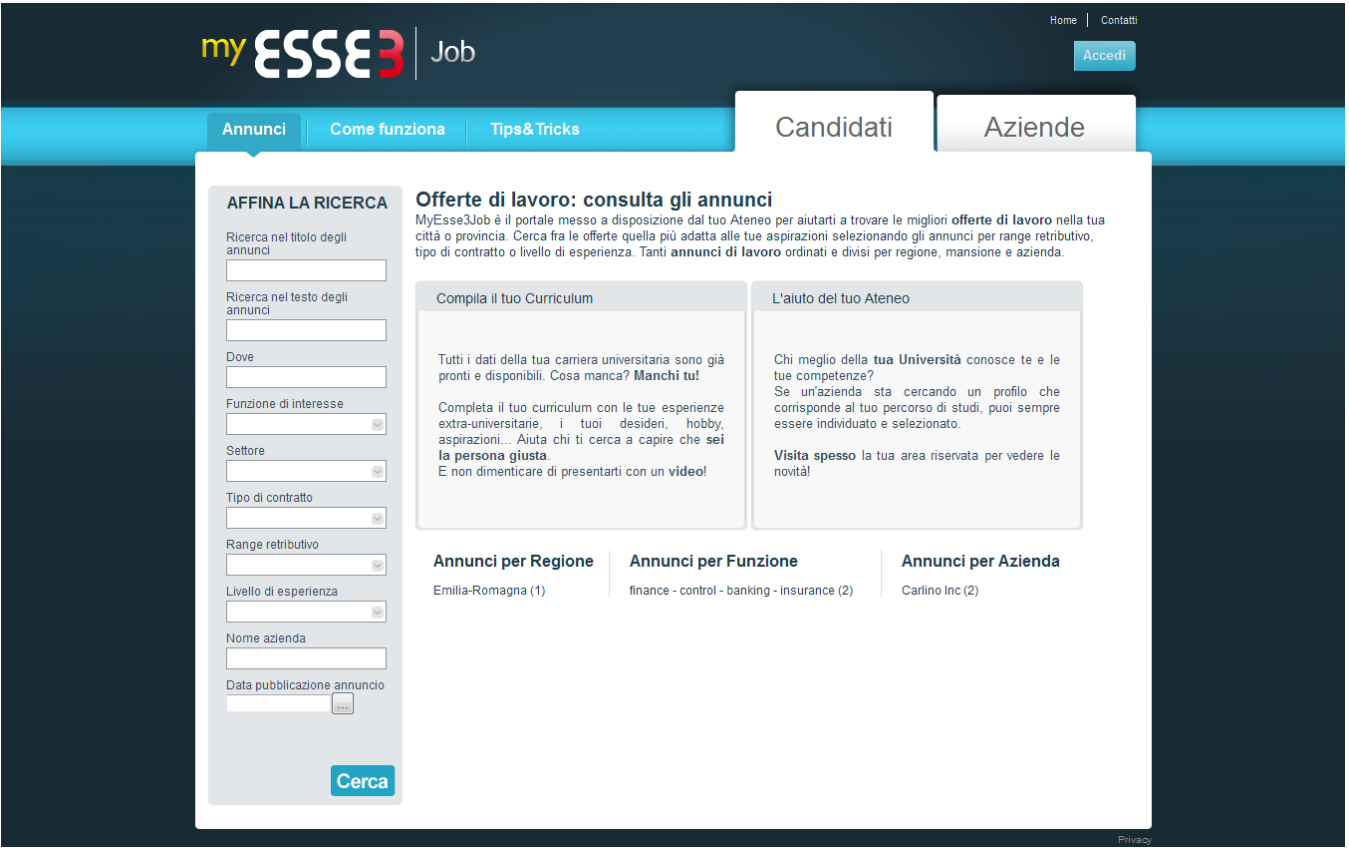

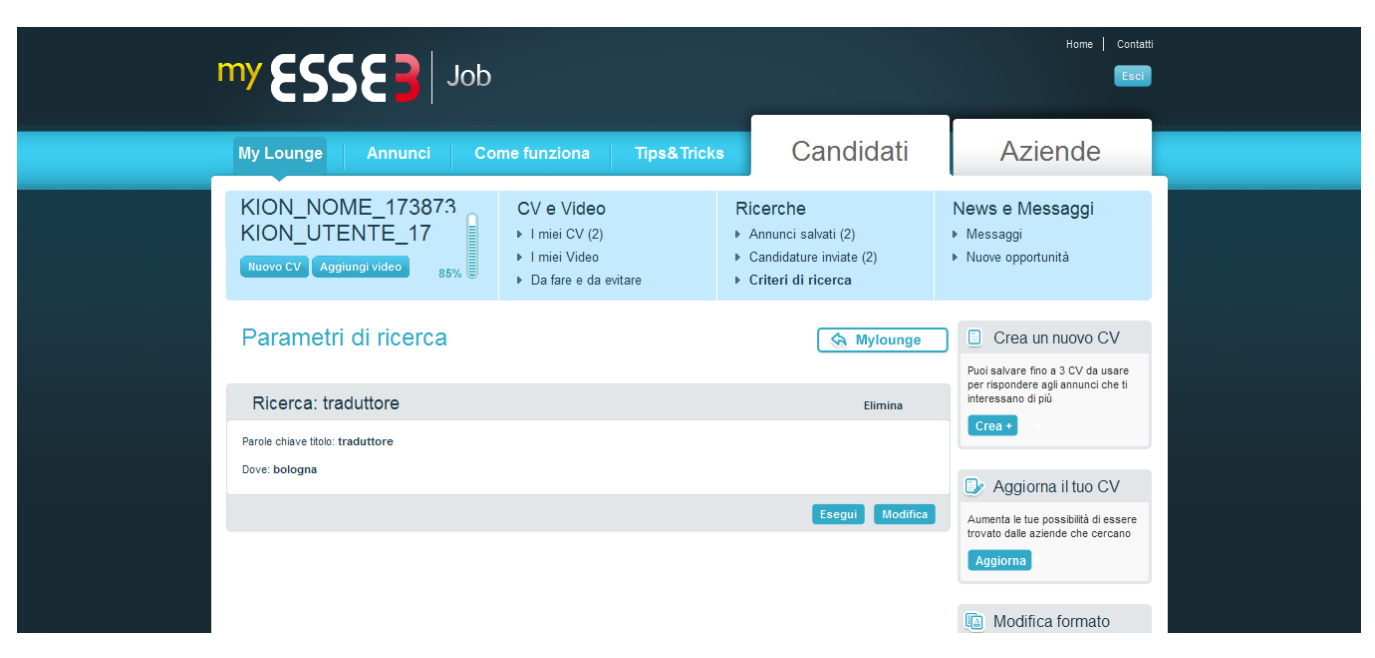

Una volta identificato l'annuncio di interesse, lo studente può salvarlo o direttamente candidarsi.

Sulla pagina di dettaglio dell'annuncio sono mostrati anche la presentazione dell'azienda ed i principali pulsanti per la condivisione social. Al momento della candidatura è necessario scegliere il cv da inviare ed è possibile selezionare o registrare direttamente la video presentazione.

Il servizio di registrazione video permette di usare direttamente la webcam e limita la registrazione a 30 secondi.

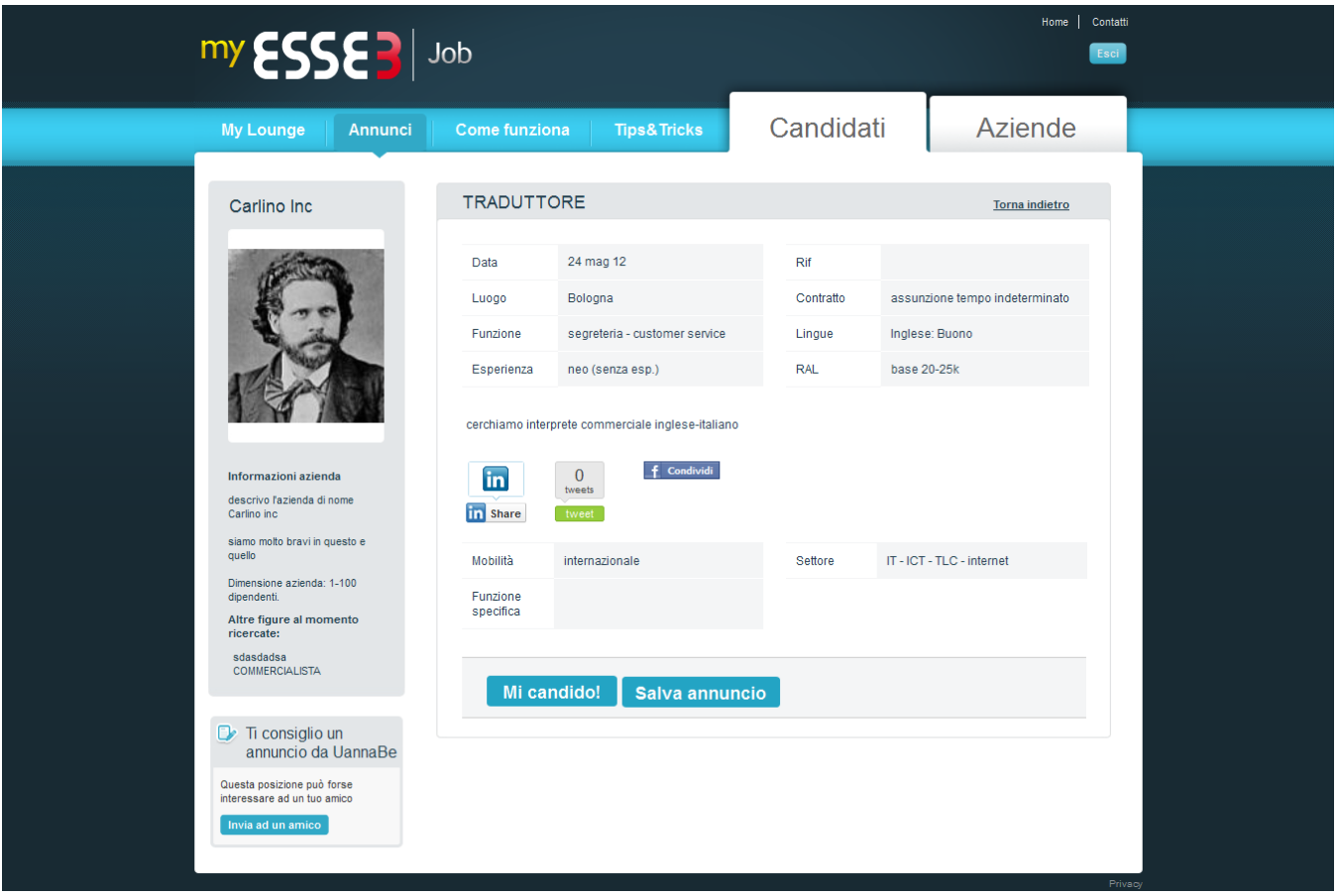

<span id="page-3-0"></span>Le candidature inviate, sia che siano state effettuate dallo studente in prima persona sia che lo studente sia stato selezionato per una opportunità da parte dell'ufficio placement, sono visibili sotto "Candidature inviate". Lo studente riceve una comunicazione quando l'utente aziendale prende visione della sua candidatura tramite il sistema di "Messaggi" interni, che permettono la comunicazione fra studente e azienda senza necessità per nessuna delle due parti di rivelare la propria mail diretta

## **Altri strumenti**

Lo studente dispone anche di altri strumenti per gestire la propria attività all'interno del sistema: un sistema di post-it per memorizzare brevi note, un' agenda in cui inserire appuntamenti da ricordare, un memorandum automaticamente generato degli eventi di sistema che riguardano lo studente (es. candidature inviate)

# <span id="page-4-0"></span>Area Azienda

## <span id="page-4-1"></span>**Registrazione e strumenti di lavoro**

L'utente aziendale può registrarsi direttamente sul sistema, inserendo anche i dati relativi all'azienda che rappresenta. Se l'azienda è già presente nel database, i suoi dati principali vengono recuperati tramite la partita IVA. Il nuovo utente, prima di poter accedere al sistema, deve sempre essere approvato dall'ufficio placement – sia che appartenga ad aziende già note sia a nuove.

L'utente aziendale ha a disposizione su MyESSE3 Job un set completo di strumenti per il recruiting: non solo l'inserimento di annunci, ma anche un' agenda, un sistema di memo in forma di post-it ed una struttura a cartelle per ordinare le candidature ricevute.

L'azienda può inoltre comunicare con lo studente candidato direttamente dall'interno dell'applicazione, relativamente alle specifiche candidature.

#### <span id="page-4-2"></span>**Creazione e gestione annunci**

L'utente aziendale può creare annunci inserendo informazioni strutturate, oltre al classico testo dell'annuncio, e rivedere la presentazione dell'azienda che sarà a questo associata.

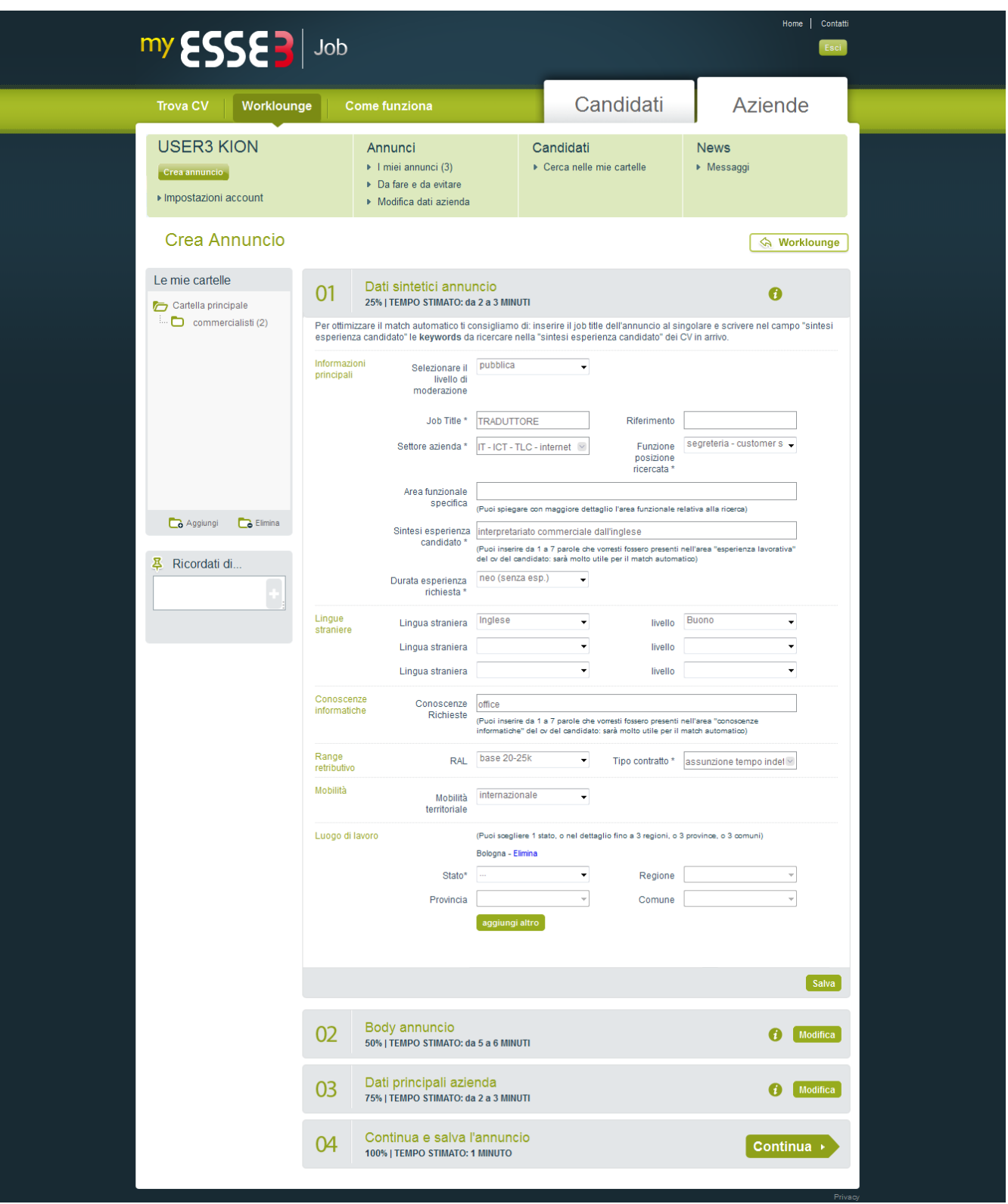

A seconda delle impostazioni scelte dall'ateneo per il sistema e per la specifica azienda, l'annuncio inserito può essere soggetto ad approvazione prima di essere reso pubblico agli studenti. Inoltre, sempre in base alle scelte dell'ateneo, può essere possibile all'azienda selezionare il servizio di intermediazione: in questo caso l'annuncio non sarà visibile agli studenti, ma solo all'Ufficio Placement, che provvederà a selezionare i candidati individuati.

L'utente aziendale vede sulla propria home tutti gli annunci attivi che ha inserito, con la possibilità di sospenderli e renderli quindi non più visibili al pubblico.

Le nuove candidature agli annunci, siano essere dirette da parte degli studenti o intermediate dall'ateneo, vengono evidenziate sulla tabella riassuntiva degli annunci presente nella home dell'utente aziendale.

I candidati a un annuncio vengono mostrati con un sistema di matching che evidenzia le eventuali corrispondenze tra le caratteristiche richieste dall' annuncio e quelle enunciate dal curriculum dello studente. Per ogni candidato è possibile visionare CV e curriculum.

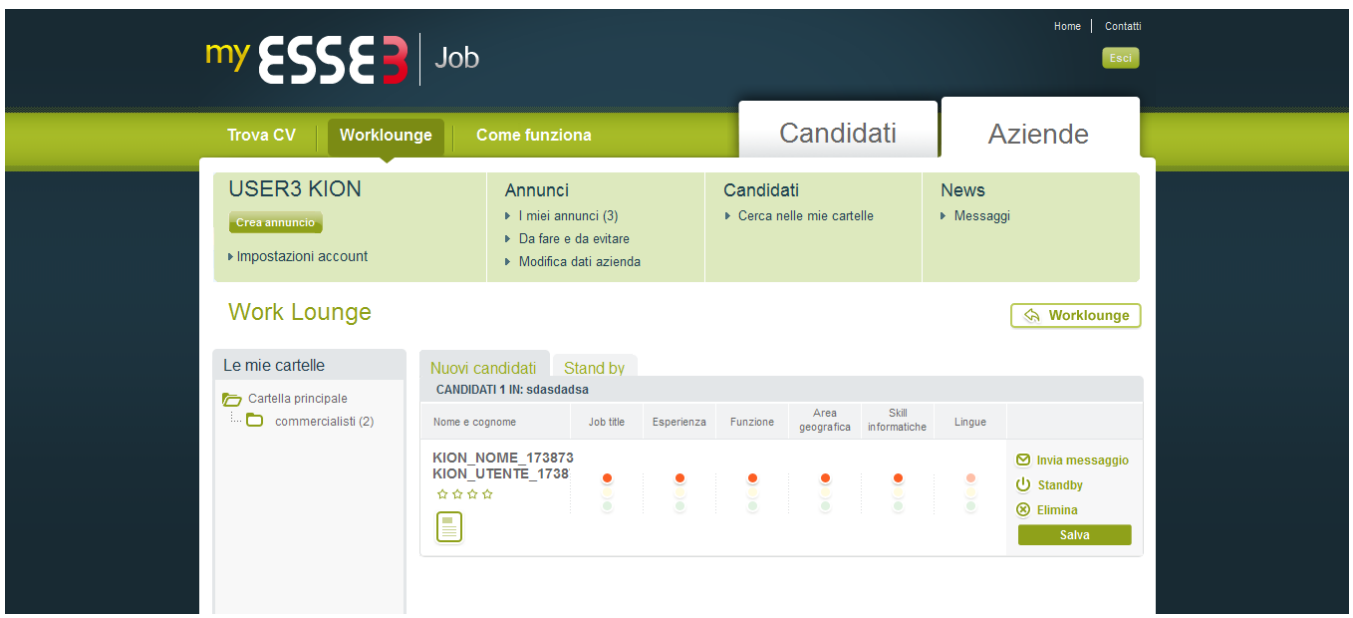

L'utente aziendale può quindi salvare un determinato candidato in una cartella di sua creazione. & Egrave; inoltre possibile inviare un messaggio diretto al candidato, metterlo in standby ed eliminare la sua candidatura. I candidati salvati in cartelle rimangono disponibili per future ricerche indipendentemente dall'annuncio: per i soli candidati salvati in cartelle, l'azienda ha a disposizione la funzionalità di ricerca completa, normalmente a disposizione dell'ufficio placement, che consente di impostare parametri su tutti i campi del CV.

# <span id="page-6-0"></span>Area Ufficio Placement

## <span id="page-6-1"></span>**To do list**

L'ufficio placement dispone all'ingresso nel sistema di un reminder di attività da portare a compimento. In particolare è compito dell'Ufficio Placement

- Approvare nuovi utenti aziendali
- Approvare nuovi video di studenti e aziende
- Approvare nuovi annunci se il sistema è stato configurato in modo che ciò sia necessario
- Approvare le candidature agli annunci se questa è stata impostata come necessaria alla visibilità di una candidatura da parte dell'azienda  $\bullet$
- Intermediare un determinato annuncio se è stato consentito all'azienda di chiedere questo servizio

Molte di queste attività dipendono dalla configurazione scelta.

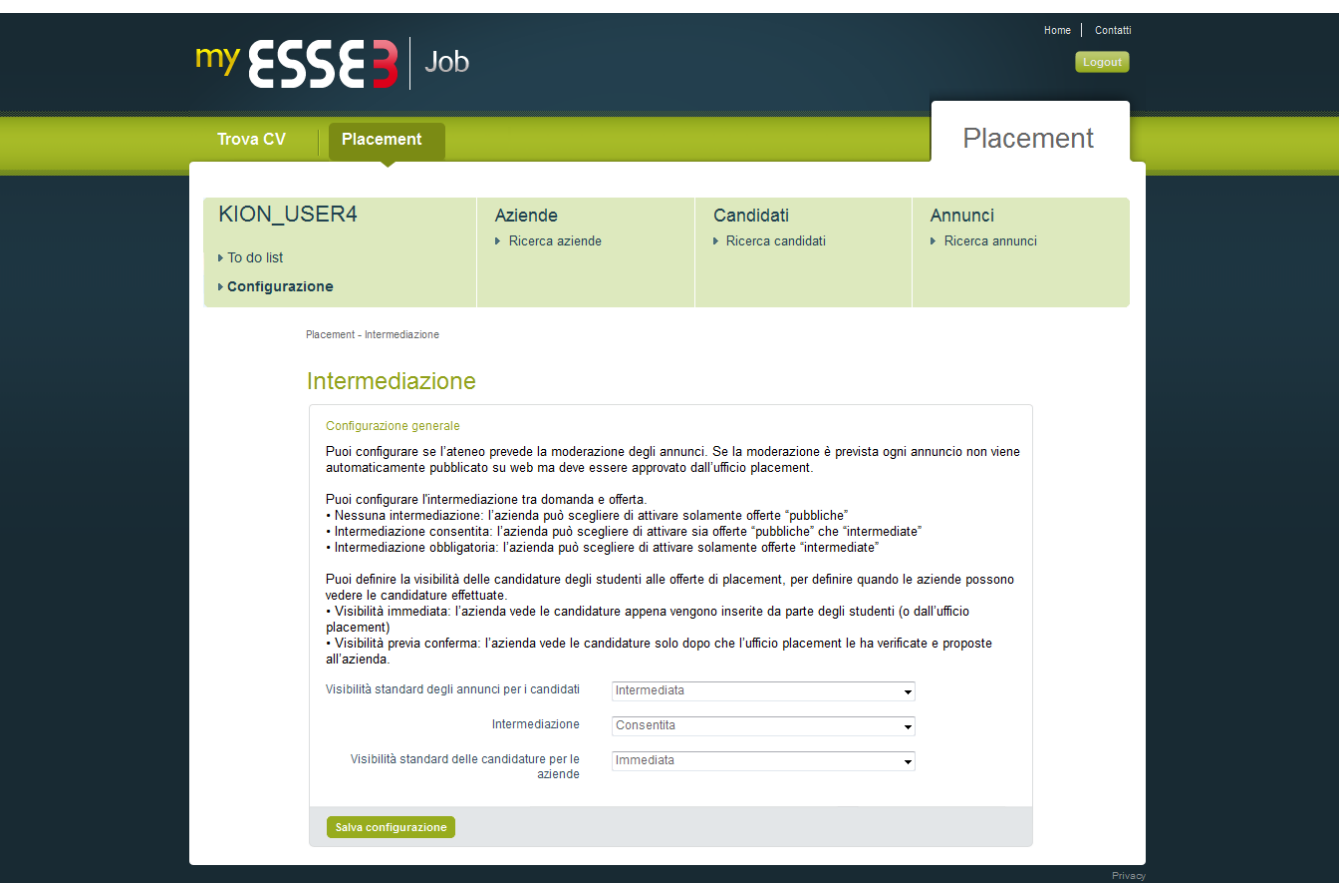

- **Visibilità standard degli annunci per i candidati**: può essere PUBBLICA, rendendo i nuovi annunci immediatamente visibili agli studenti, oppure INTERMEDIATA, richiedendo prima la moderazione da parte dell'ufficio placement
- **Intermediazione**: indica il servizio di intermediazione che l'ateneo può offrire alle aziende. NESSUNA indica che il servizio non è disponibile, CONSENTITA indica che è possibile per le aziende richiedere questo servizio, OBBLIGATORIA, che qualsiasi annuncio inserito dalle aziende sarà lavorato dall'ufficio placement, senza contatto diretto con gli studenti
- **Visibilità standard delle candidature per le aziende**: se è IMMEDIATA l'azienda può vedere immediatamente le candidature fatte dagli studenti, se è PREVIA CONFERMA è necessario che l'ufficio placement prima approvi le candidature, e possa quindi visionare in anteprima i contenuti di video e cv e consigliare gli studenti al riguardo.

Tutte queste impostazioni generali possono poi essere sovrascritte da impostazioni specifiche per la singola azienda, disponibili sul dettaglio azienda accessibile tramite la funzionialità di Ricerca aziende.

#### <span id="page-7-0"></span>**Candidati, annunci e intermediazione**

Oltre alla già citata ricerca delle aziende, l'ufficio placement ha a disposizione anche funzionalità per la ricerca di candidati e di annunci. Gli annunci possono essere ricercati in base ad alcuni parametri basilari:

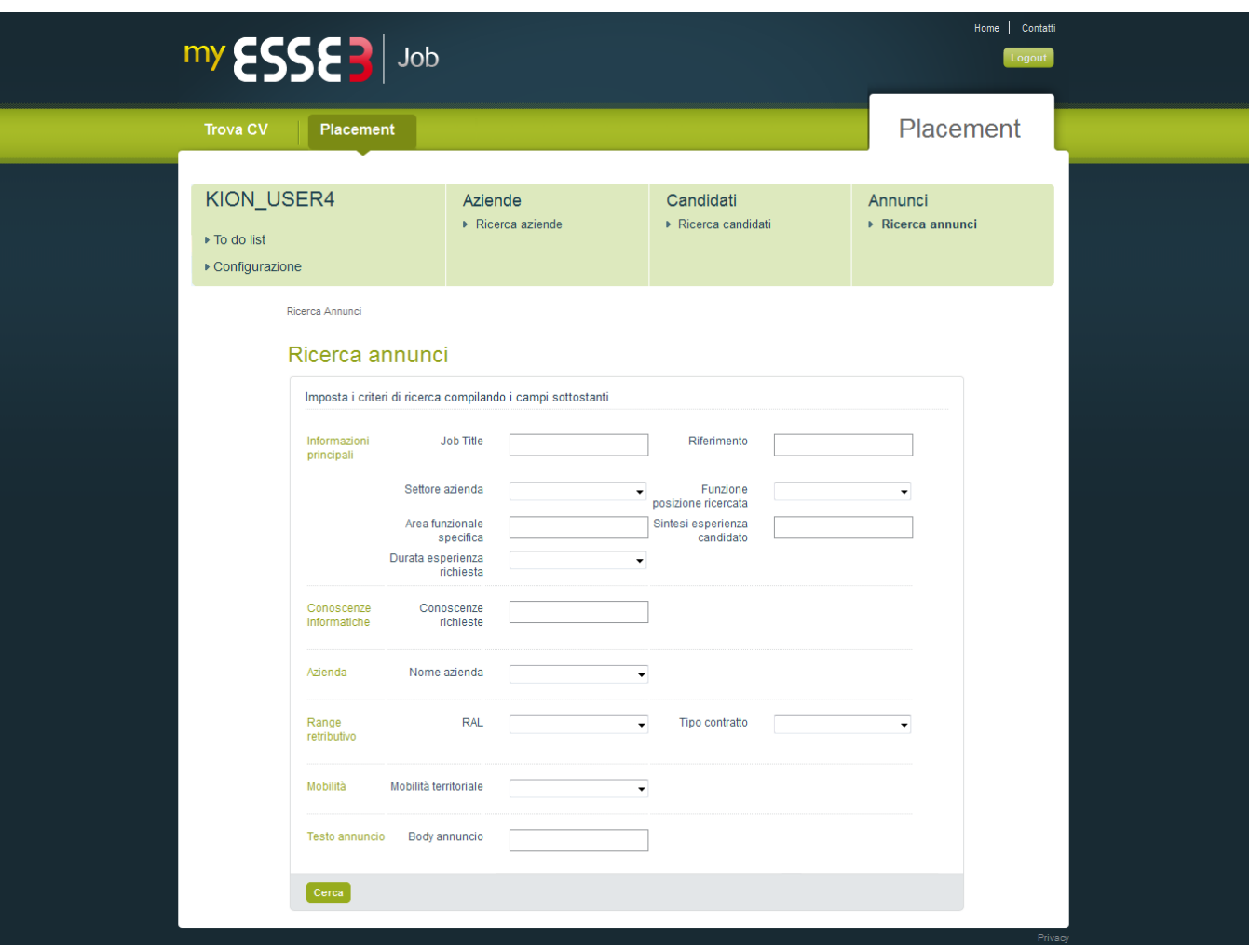

Per quanto riguarda gli studenti, l'ufficio placement può ricercare sull'intero database di studenti e laureati impostando i valori di campi relativi a tutto il curriculum. Queste ricerche sono tanto più significative quanti più studenti e laureati hanno completato i propri curricula, altrimenti saranno sempre disponibili le sole informazioni importate da esse3: dati anagrafici e formazione.

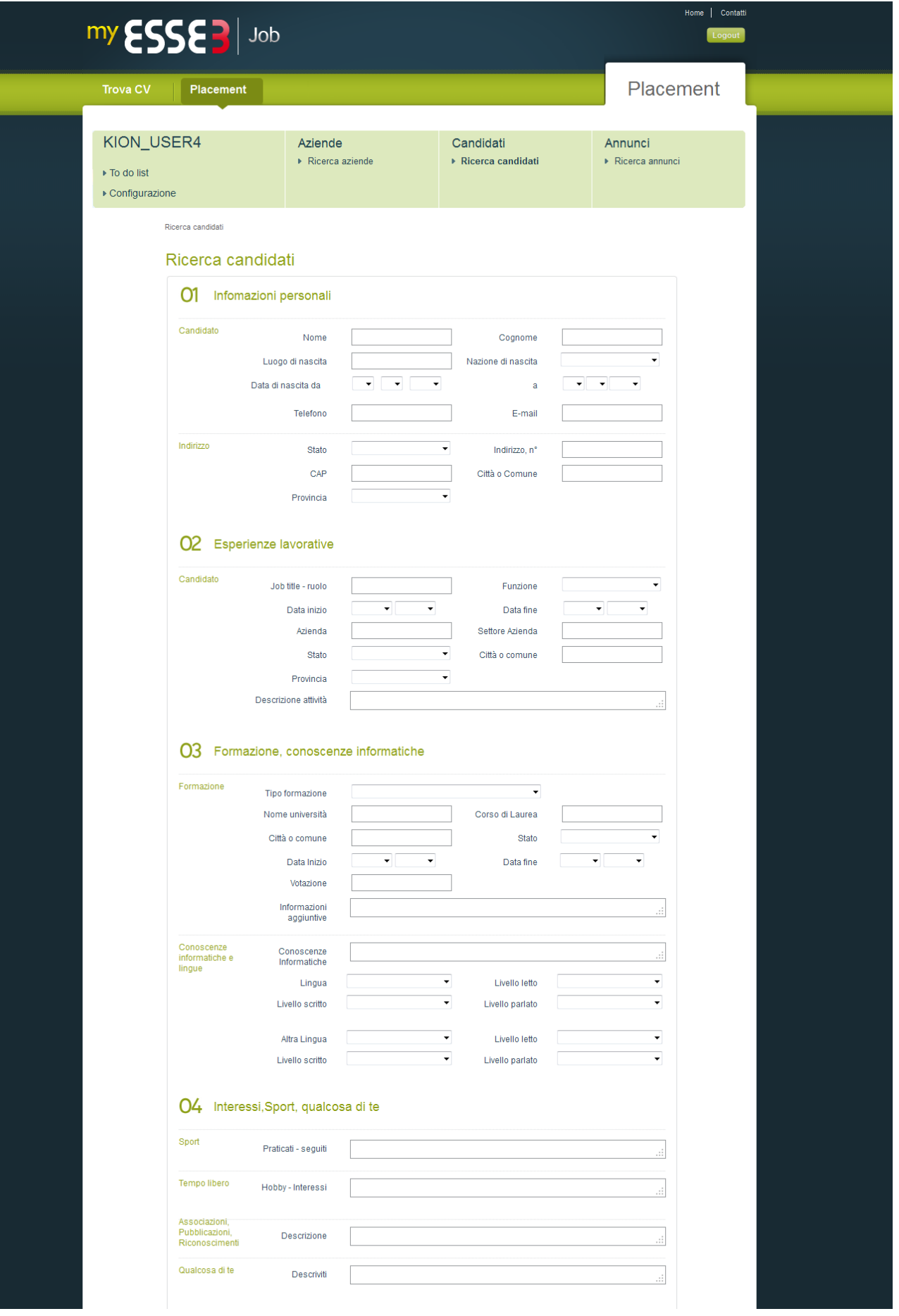

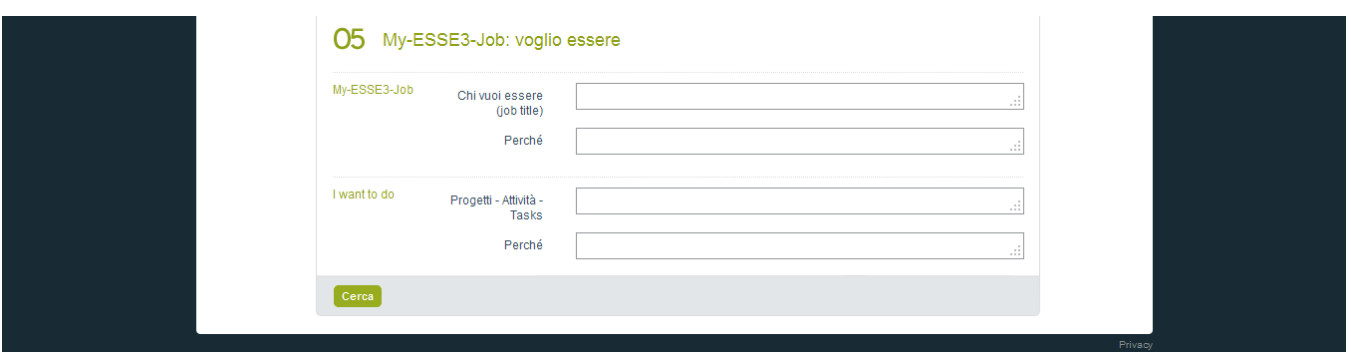

L'ufficio placement può effettuare questa ricerca liberamente, per visualizzare i cv e gli eventuali video degli studenti trovati ed eventualmente contattarli via mail, oppure può effettuare la stessa ricerca a partire da un annuncio per svolgere la propria attività di intermediazione.

In questo secondo caso, l'elenco di studenti trovati verrà visualizzato col sistema di matching atto ad evidenziare le eventuali corrispondenze tra le richieste nell'annuncio di partenza e le informazioni contenute nei cv.

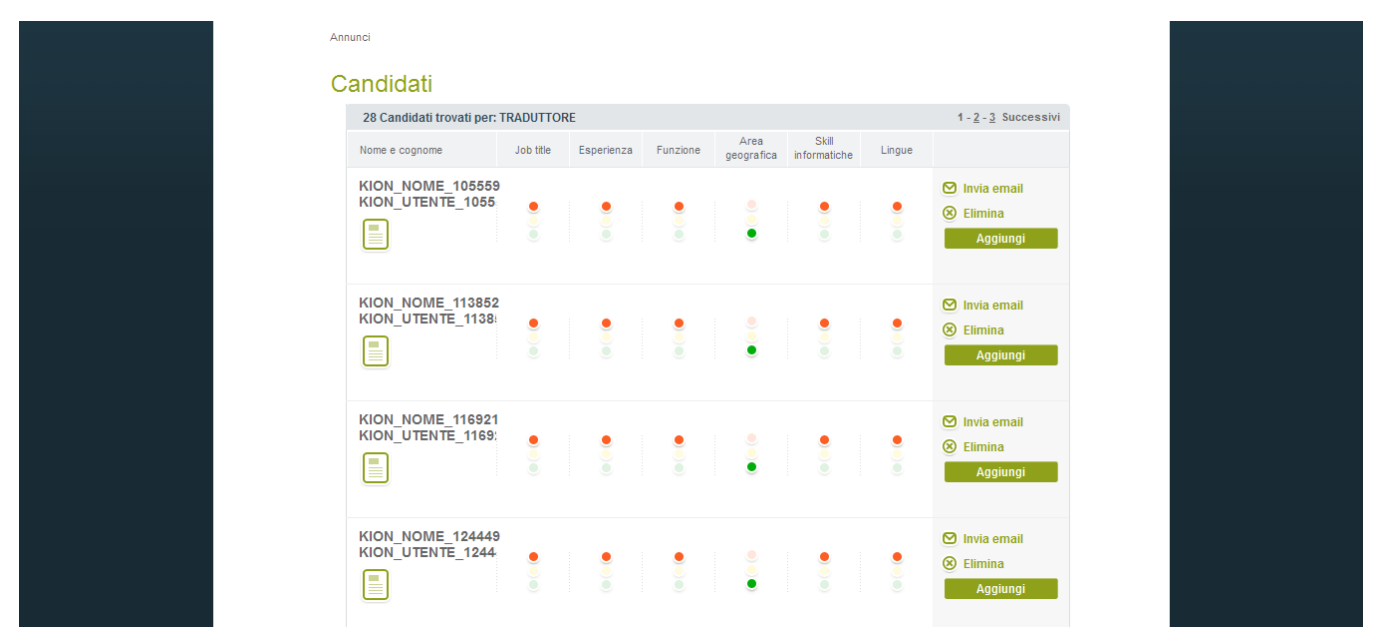

Per ogni candidato trovato è possibile comunicare via mail, eliminarlo dall'elenco dei possibili match oppure candidarlo all'annuncio.

#### <span id="page-10-0"></span>**TrovaCV**

L'ufficio placement può inoltre accedere all'area autenticata di TrovaCV, dove può ricercare studenti e laureati con le stesse modalità disponibili nell'area pubblica, ma ne vedrà i curricula completi di dati anagrafici e di contatto. Nella stessa area è anche possibile estrarre il curriculum completo di uno specifico studente a partire dal suo codice CV, visibile anche nell'area pubblica.

# <span id="page-10-1"></span>Area pubblica

#### <span id="page-10-2"></span>**Contenuti editoriali**

MyESSE3 Job è ricco di contenuti testuali volti a informare e formare gli utenti, soprattutto aziende e studenti, riguardo l'uso più efficace degli strumenti di placement in generale e di MyEsse3 Job in particolare. Molti di questi contenuti si trovano nell'area pubblica, ma contenuti specifici per tipologia di utente sono anche presenti nelle aree Studente e Azienda, con consigli su come realizzare annunci o curricula efficaci, come gestire le video presentazioni e simili. Anche la home pubblica del sistema presenta uno slide di immagini tematiche volte a rendere chiari a entrambi i tipi di utente finale i vantaggi dello stesso.

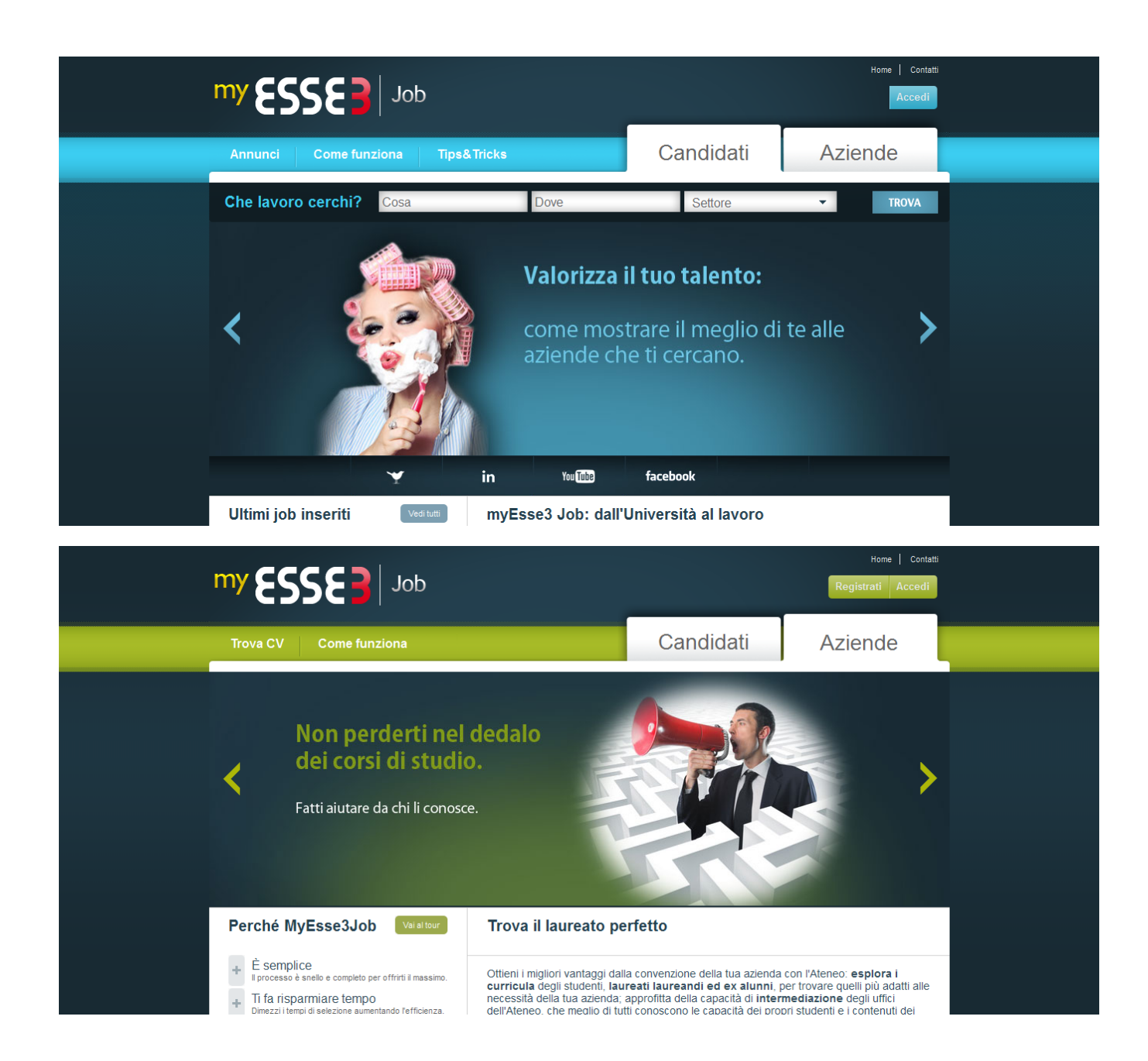

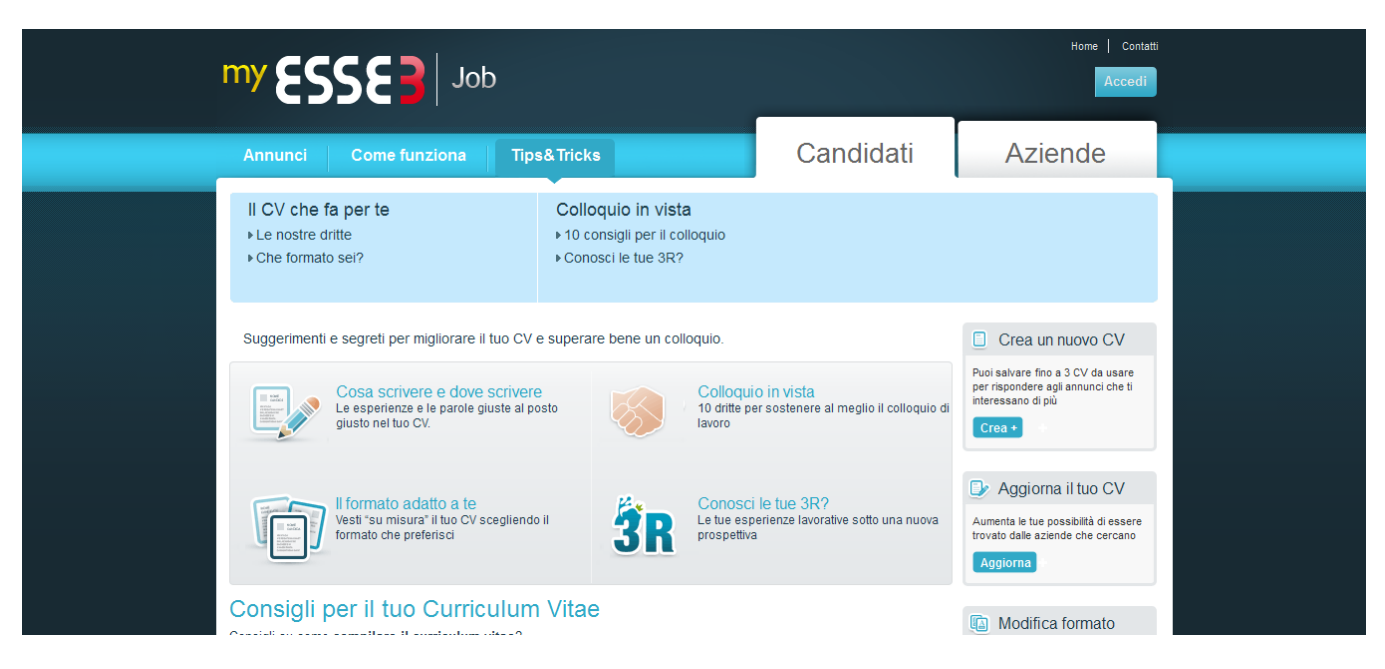

## <span id="page-12-0"></span>**Trova CV**

Trova Cv espone i dati dei curricula degli studenti nel formato richiesto dal Ministero del Lavoro. I curricula, privi di dati anagrafici e di contatto, sono pubblicamente accessibili e ricercabili in base a diversi parametri.

I curricula trovati espongono varie informazioni, inclusi titolo della tesi, esami sostenuti e votazioni conseguite, eventuali esperienze di tirocini.

Il curriculum anonimo è contrassegnato da un numero, detto Codice CV: l'azienda interessata ad uno specifico profilo potrà comunicarlo all'Ateneo che potrà provvedere a recuperare e consegnare il curriculum completo di dati di contatto.

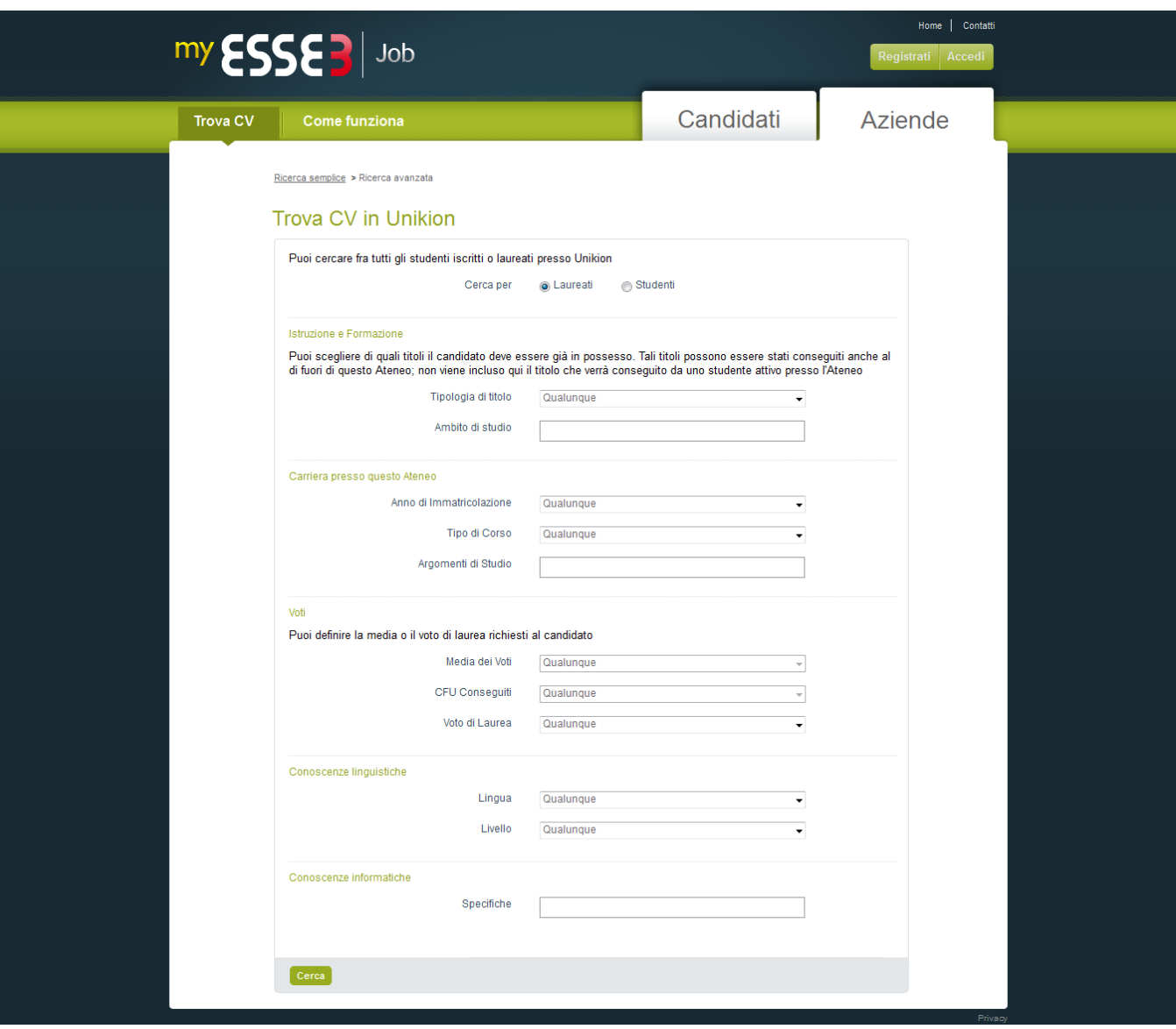

Processo - **Alumni e Placement**

Visibilita - **tutti**